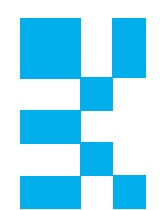

## 3.1.2 仮想マシン

これまでも仮想マシンに関して説明をしてきましたが、ここでは仮想マシンに関する内容 をまとめて解説します。

仮想マシンはホストOS型でもハイパーバイザ型でもVMM上で動作する仮想的に存在す るコンピュータです。作成できる仮想マシンの数はVMM毎に決まっています。図3.1−7に 仮想マシンの構成を示します。

ホストOS型のVMMは、Windows版やLinux版など、インストールするホストOSに対応し たものを選定する必要がありますが、ホストOSに関係なく仮想マシンはゲストOSをインス トールできるのが⼀般的です。また、ハイパーバイザ型のVMMはハイパーバイザがサポート するドライバの関係でインストールできるハードウェアに制限がありますが、仮想マシンに インストールできるゲストOSは基本的に制限がありません。

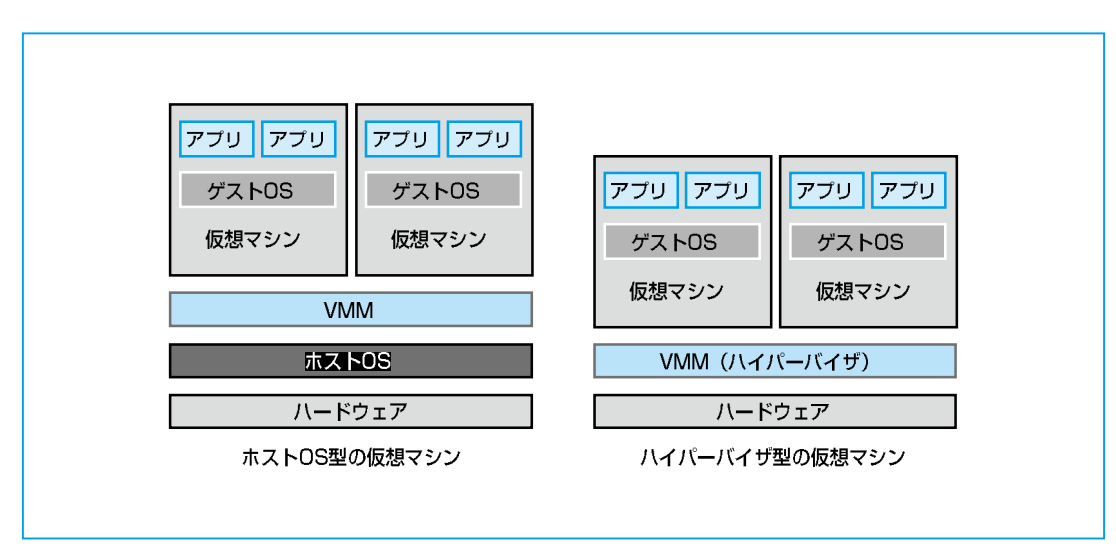

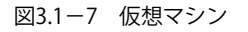

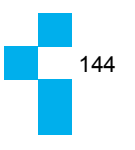

第3章 仮想化技術

3.1サーバ仮想化・クライアント仮想化のアーキテクチャ

■仮想マシンの作成

仮想マシンの作成はVMMの機能の1つとして提供されています。仮想マシン作成時にイン ストールするOSを指定し、仮想マシンが利用するディスクの容量やメモリ容量を設定しま す。また、インストールOSを指定すると⾃動的にデフォルト値が設定されるVMMもありま す。

図3.1−8のように、VMMから仮想マシンにメモリやCPU時間、ディスク容量などのリ ソースの割り当てを⾏っています。

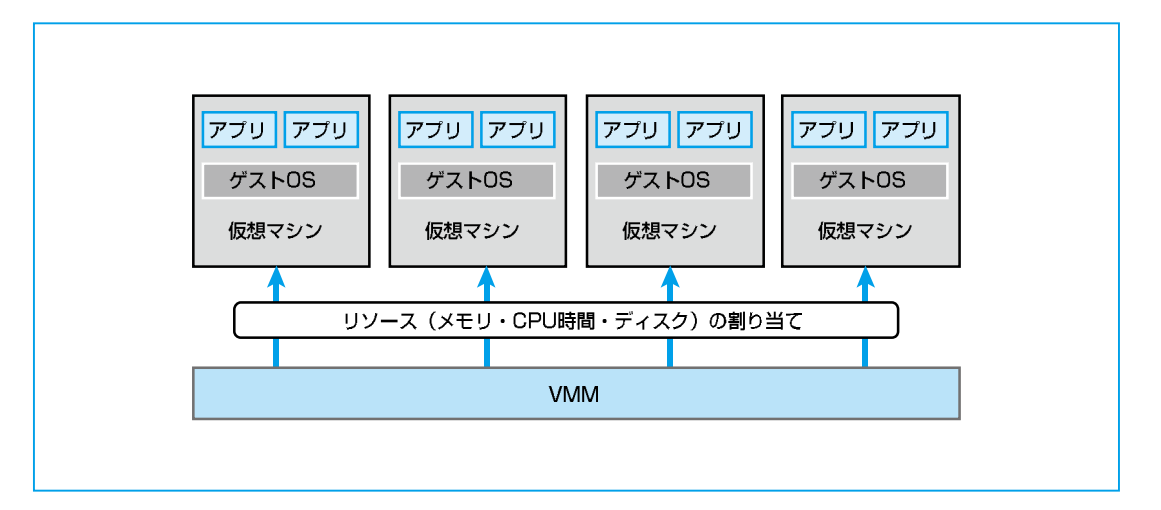

図3.1−8 VMMによるリソースの割り当て

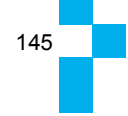

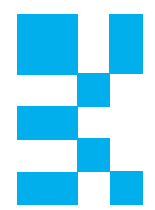

画⾯3.1−2にVMMのVirtualBoxの仮想マシン作成ウィザードでメモリとディスク(仮想 ディスク)の容量設定を行なう画面を示します。一般的なVMMでは最低でもこの2つの情報 を指定する必要があります。この2つ以外に仮想マシンに割り当てられるリソースとして、 CPUの時間的な割り当てやCPUのコア数、利⽤できるNICの指定などがありますが、VMM の製品により設定できる内容が異なります。

画⾯3.1−2ではメモリ容量1024MBおよびディスク容量10GBを確保するように設定をして います。

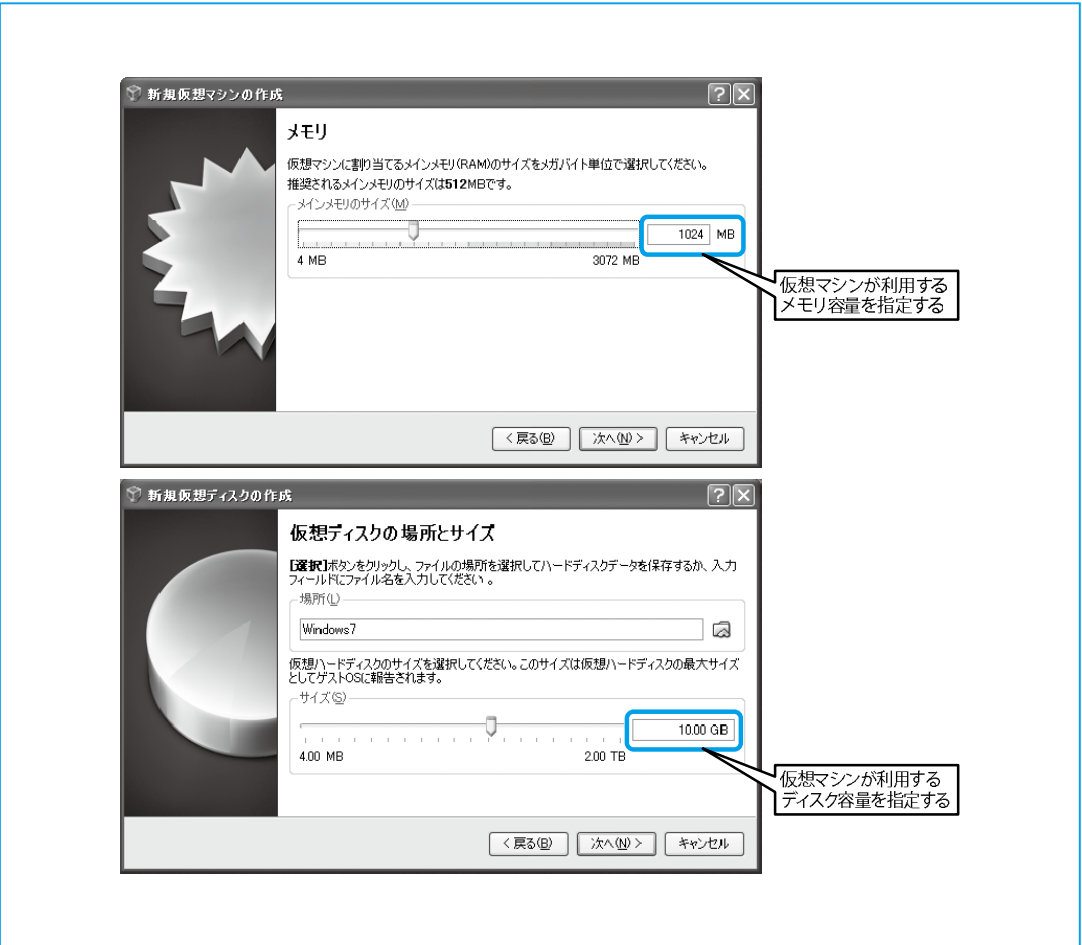

画面3.1−2 仮想マシンのメモリ容量とディスク容量の設定

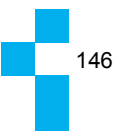

第3章 仮想化技術

仮想マシンを作成した後にOSをインストールして、OSの管理画⾯からメモリ容量および ディスク容量を⾒ると画⾯3.1−3のように表⽰されます。VMMがメモリおよびディスクを 仮想マシンに割り当てていることが確認できます。

3.1サーバ仮想化・クライアント仮想化のアーキテクチャ

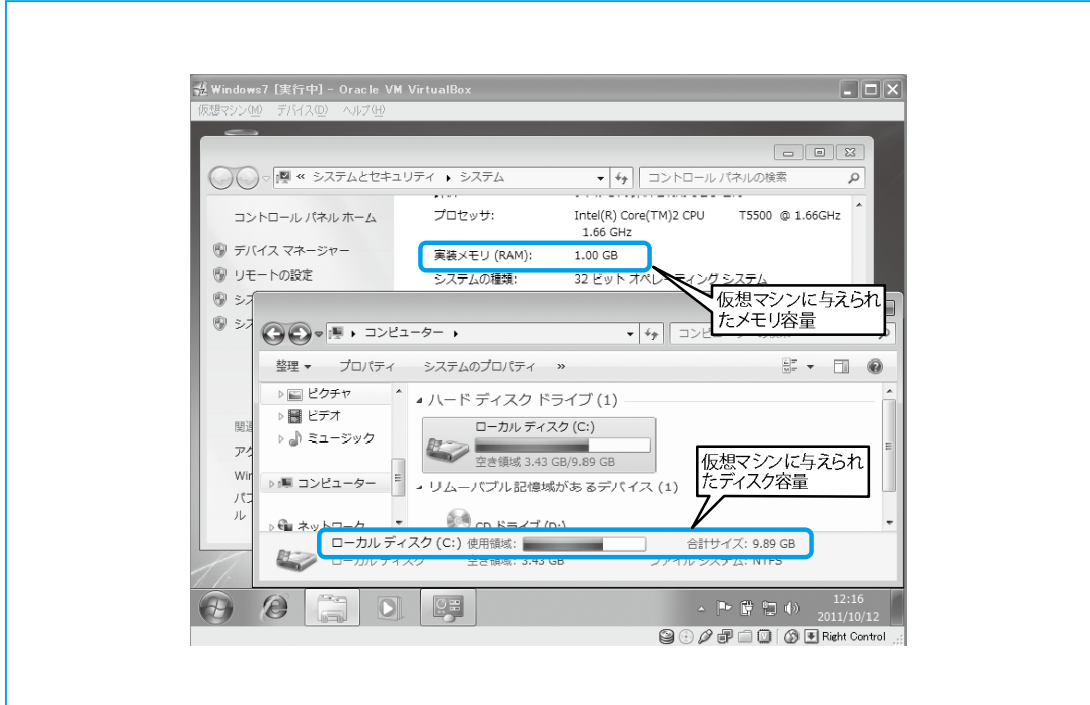

画⾯3.1−3 ゲストOSから確認したメモリ容量とディスク容量

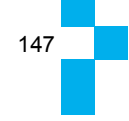

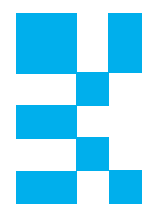

■仮想マシンのリソースの変更

仮想マシンに割り当てているリソースは、仮想マシンの作成後でも変更することができま す。VMMによって変更できるリソースが異なり、また、リソースの変更に仮想マシンを停⽌ させる必要の無いホットアドと呼ばれる機能を持った製品もあります。

画面3.1−4にVirtualBoxでのメモリ容量とCPUのコア数を変更する画面を示します。

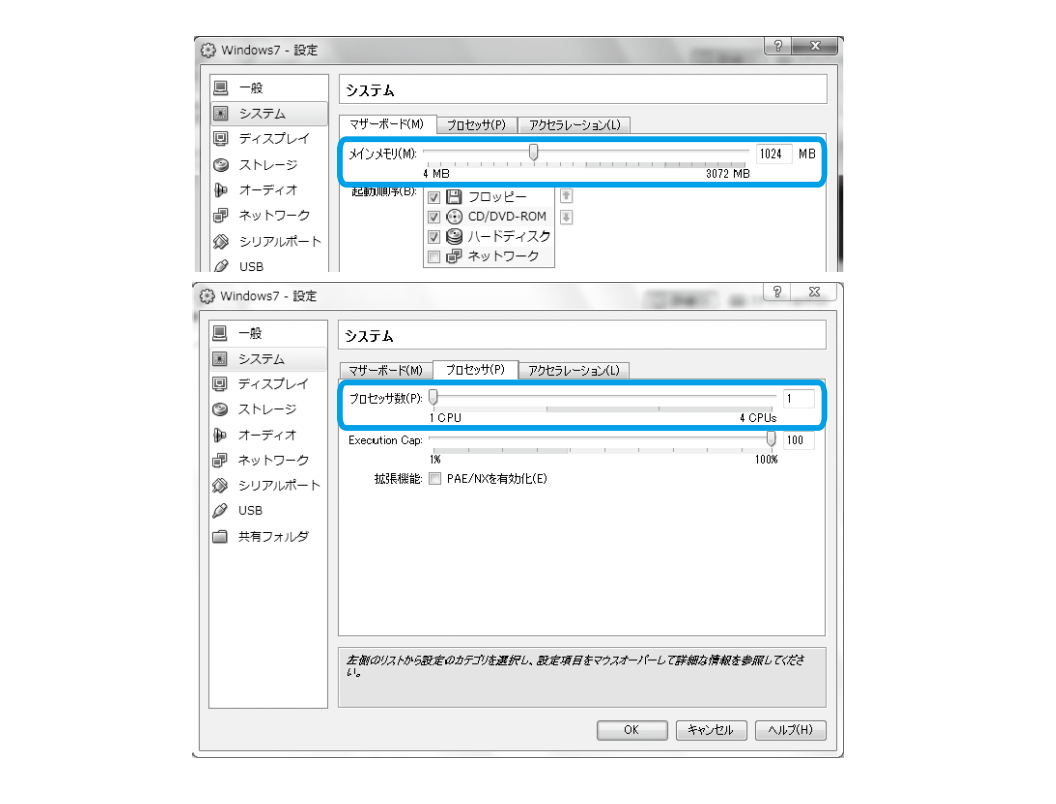

画⾯3.1−4 リソースの変更

■仮想マシンのファイル

仮想マシンの情報はファイルとなって保管されています。Windowsのようにレジストリ のような仕組み等はなく単純なファイルとして扱われます。構成ファイルやBIOS情報、ログ 情報などがファイル化されていますが、特徴的なのが仮想マシン上のOSやアプリケーショ ンがアクセスするディスク(ここでは仮想ディスクと呼ぶ)が1つのファイルに納まっている

3.1サーバ仮想化・クライアント仮想化のアーキテクチャ

ことです。画面3.1−2の下の画面を見ますと仮想ディスクのファイルの場所を指定すること ができます。この設定画⾯にはありませんが、ファイル名も指定することができますので、仮 想ディスクがファイルになっているのが理解できると思います。

図3.1−9は2つの仮想マシンがVMM上で動作しており、それぞれの仮想マシンから仮想 ディスクにアクセスしています。Windowsで利⽤されるディスク内のディレクトリ構造は 1つのファイルの中で構成されています。

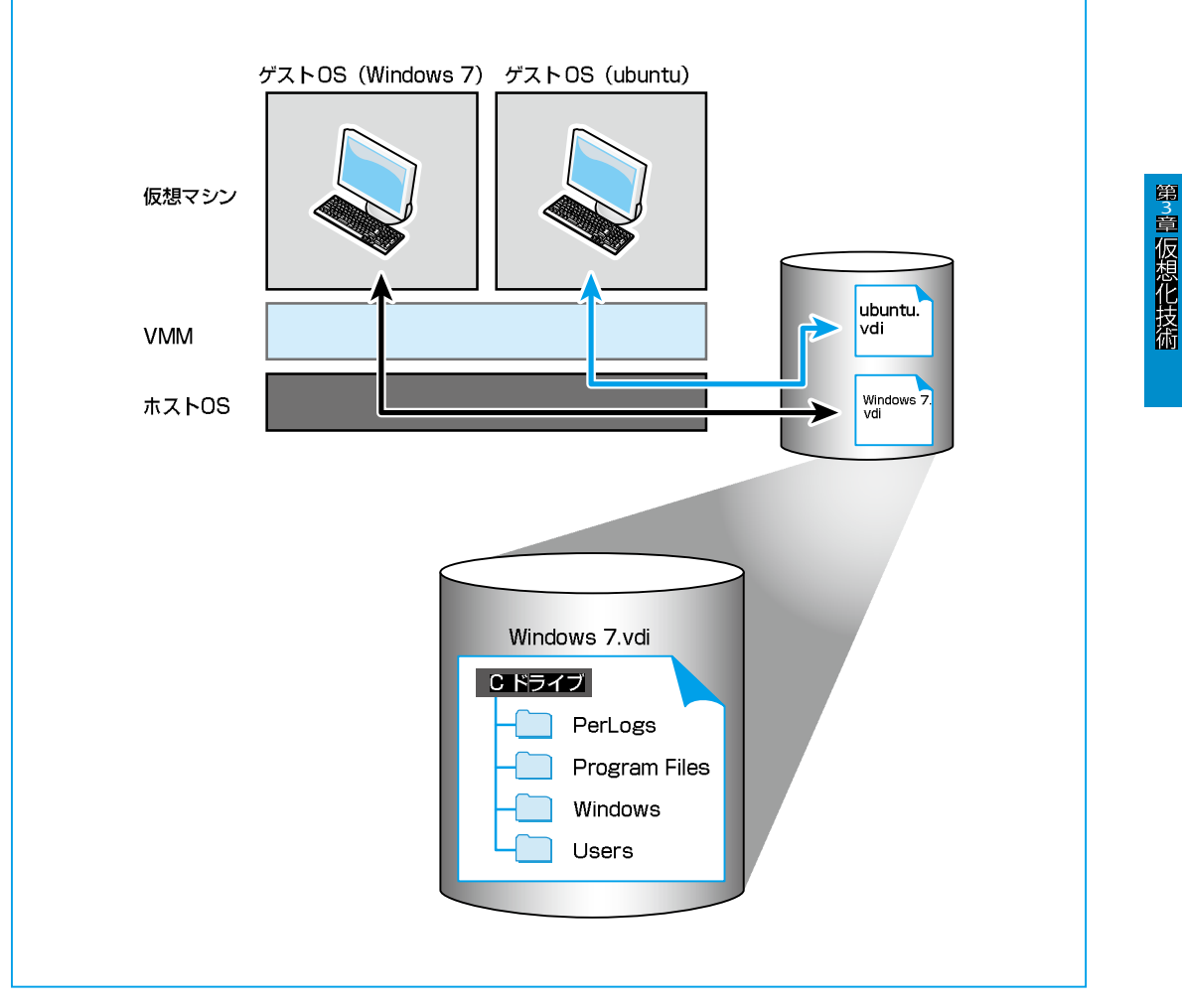

図3.1−9 仮想マシンのファイル構成

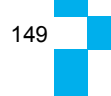

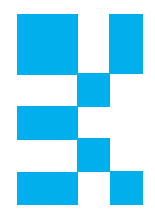

画面3.1−5にVirtualBoxの仮想ディスクのファイルを示します。ホストOS (Windows 7) 上からエクスプローラを使ってファイルを確認しています。ファイルの拡張子がVDIとなっ ていますが、VirtualBoxでの仮想ディスクのファイルを表しています。この拡張子は、各 VMMメーカによって違う拡張子になっています。VMware製品で主に利用するVMDK形式 やMicrosoft製品で主に利⽤するVHD形式、Parallels製品で主に利⽤するHDD形式などがあ ります。

仮想ディスクを含めて仮想マシン関連の情報がファイル化されていることは、とても扱い やすいことになります。バックアップを取るにしても、仮想ディスクの1ファイルをコピーす ればよいからです。

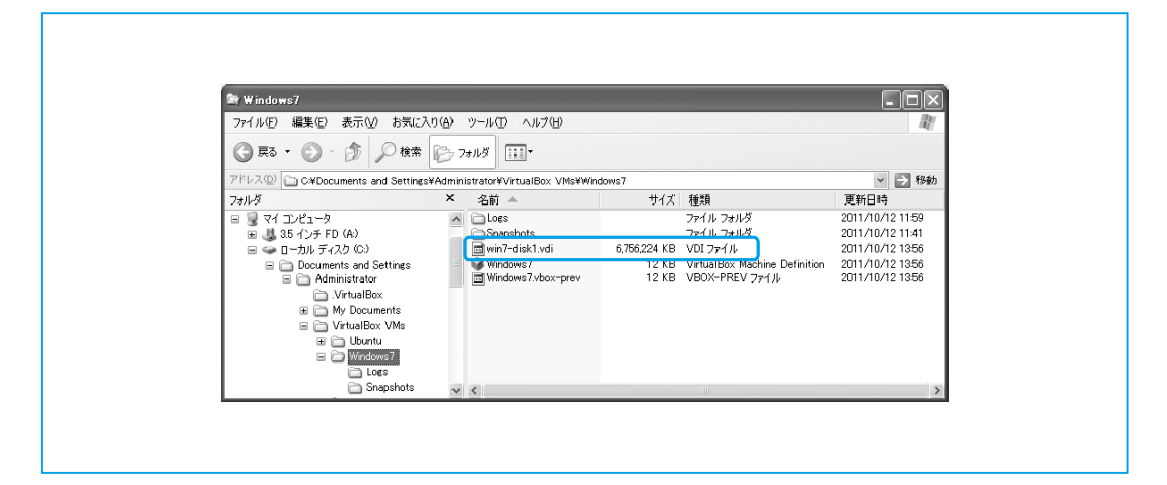

画面3.1−5 仮想マシンのファイル

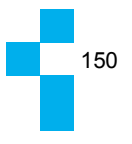

第3章 仮想化技術

■仮想化マシンのコピー

前述のように、仮想マシンからハードウェアに直接アクセスすることはありません。ハー ドウェアに依存する部分はVMMが吸収しますので、スペックが異なるハードウェアのコン ピュータに仮想ディスクを移動させても動作させることが可能となります。

3.1サーバ仮想化・クライアント仮想化のアーキテクチャ

図3.1−10に仮想マシンのコピーの動作を示します。 仮想マシンの<br>ファイルをコピー アプリ フプリ **アプリ フプリ ゲストOS ゲストOS** 仮想マシン 仮想マシン **VMM VMM ホストOS ホストOS** ハードウェアB ハードウェアA 異なるハードウェア上で、仮想マシンはコピーしても正常に動作する

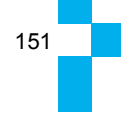

図3.1−10 仮想マシンのコピー